## 1.登入後/個人資料管理 2.點選<變更基本資料>按鈕

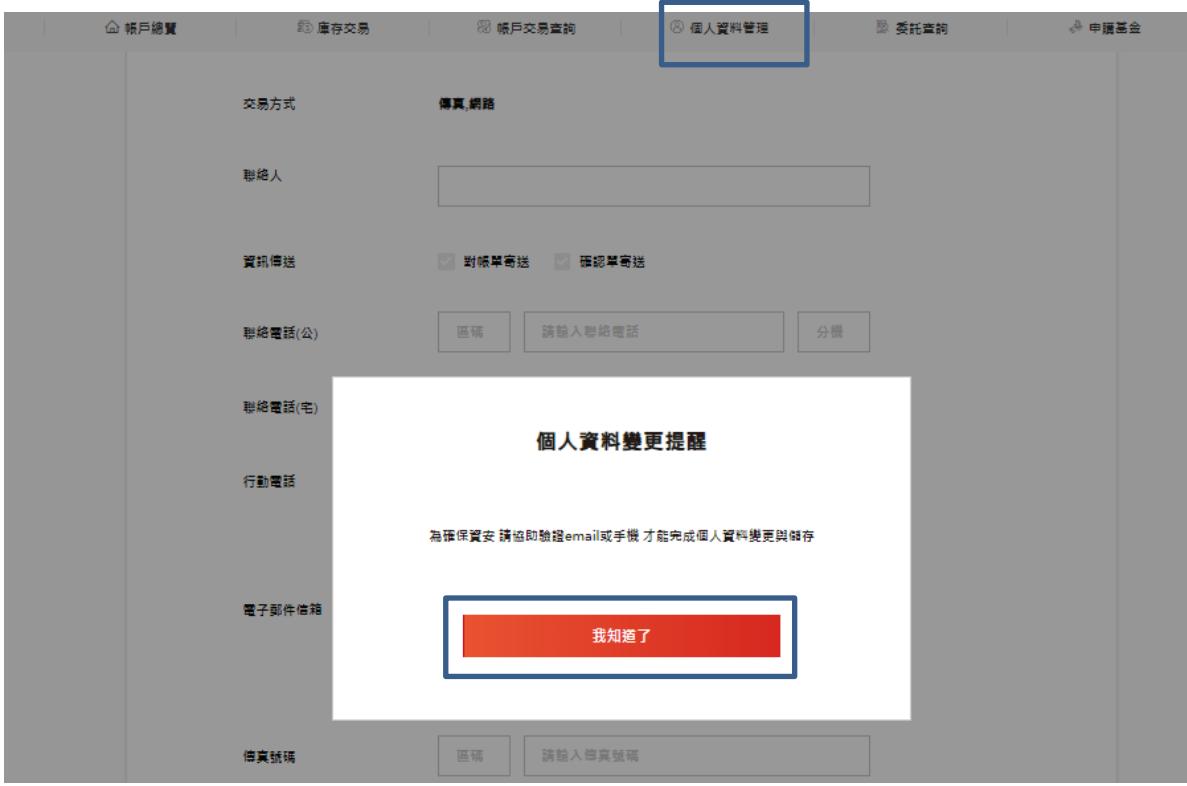

3. 按下手機或 EMAIL 下方的<發送驗證碼> 並於五分鐘內填好六碼驗證碼並送出

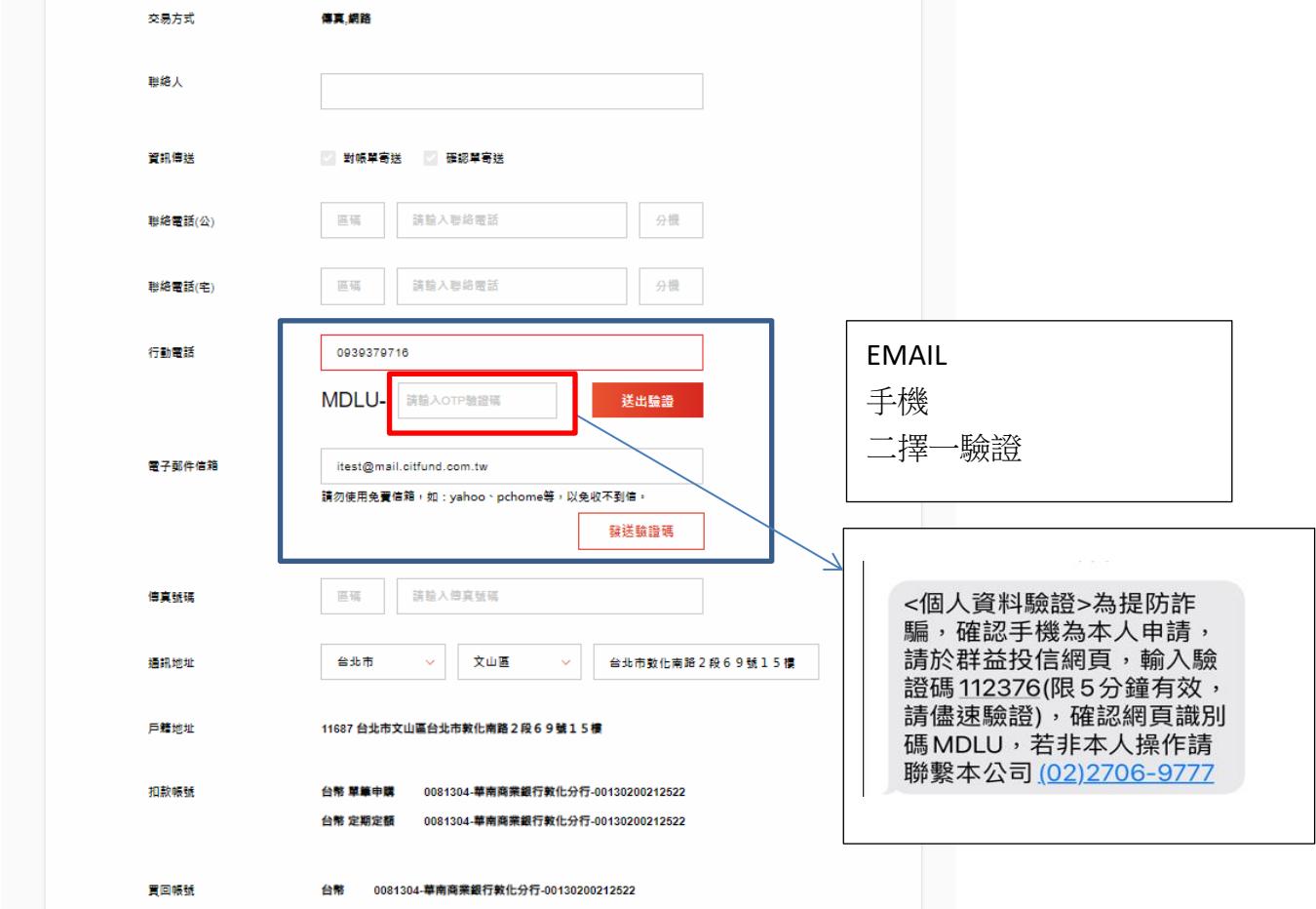

## 4.回應畫面

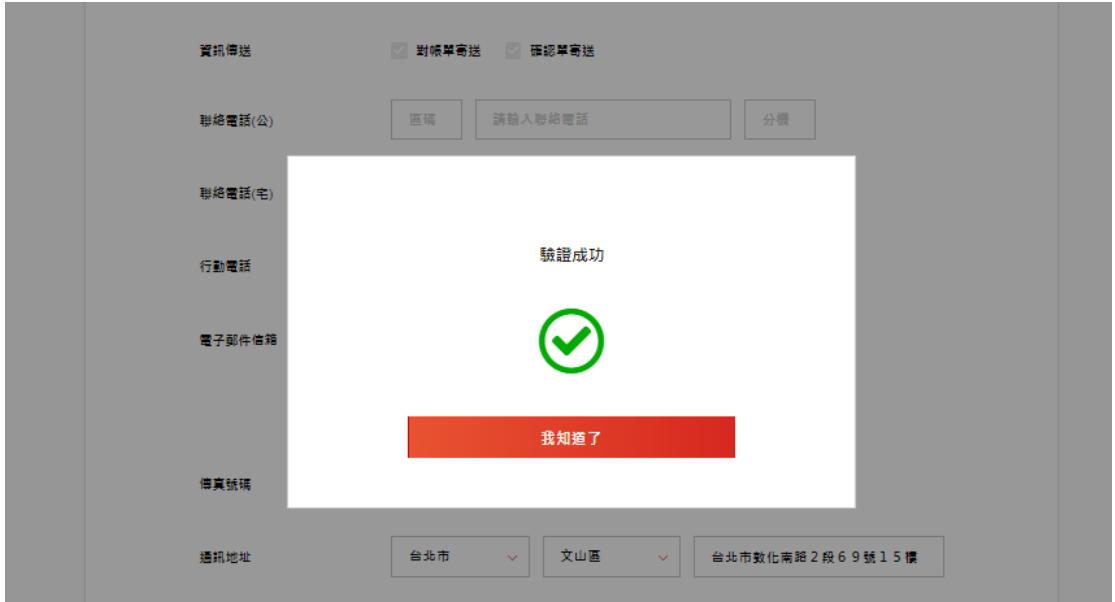

## 5.輸入密碼並按下確認(才算完成驗證)

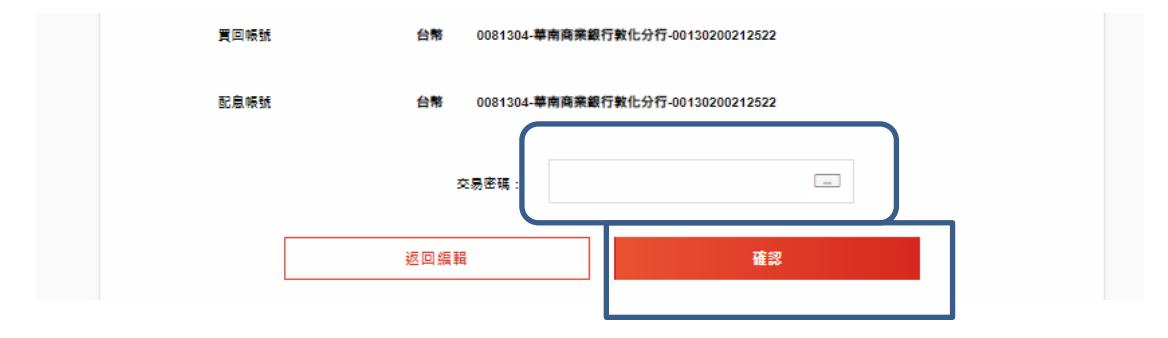

## 6.完成 可參加 LP100 點抽獎

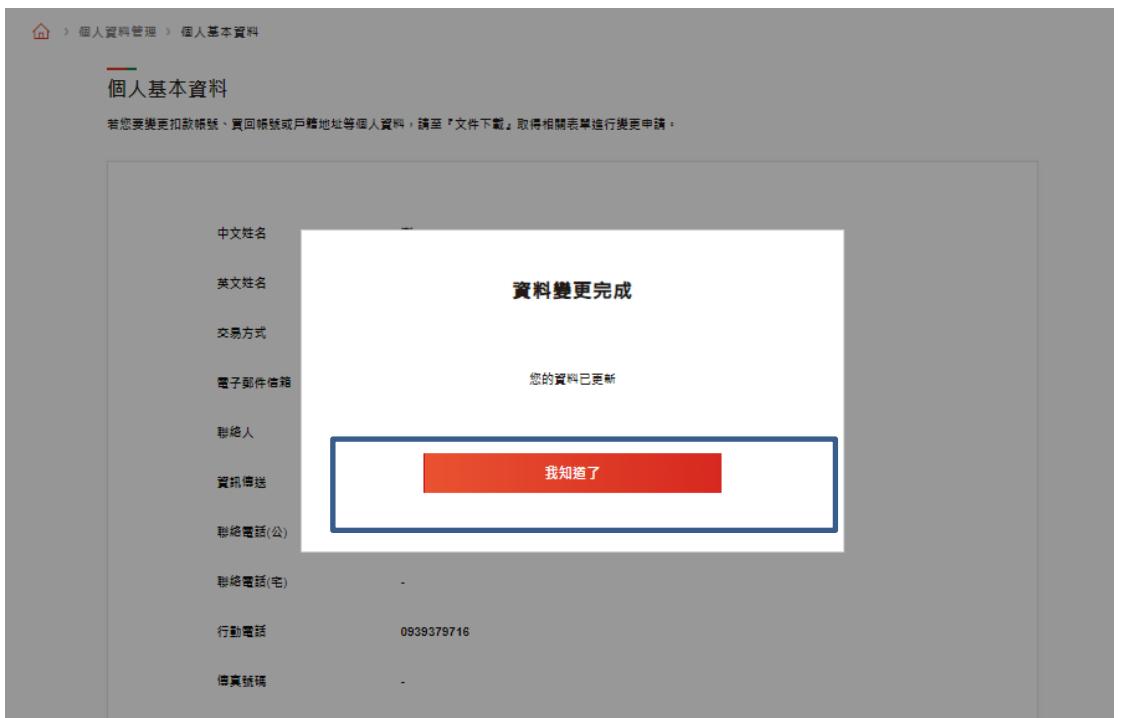